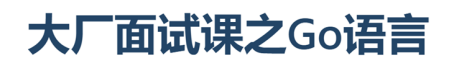

第34课: 用户头像

同学们好!截至目前,我们已经将用户为自己选择的头像数据传送到后端微服务,也已经搭建好了基于 FastDFS和Nginx的文件服务器,而且就在上节课,我们也学会了在Go语言程序中将文件上传至文件服务 器的方法。对于《我家租房网》项目而言,是时候实现完整的用户头像上传功能了。

**Tedu** 

 $\overline{c}$ 

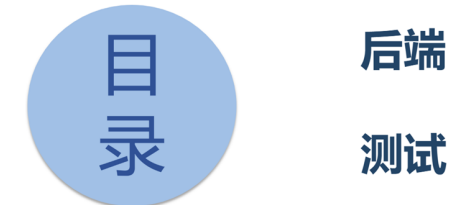

我们将首先实现支持用户头像上传的后端微服务,再将前端、后端和文件服务器连在一起做完整的功能 测试。

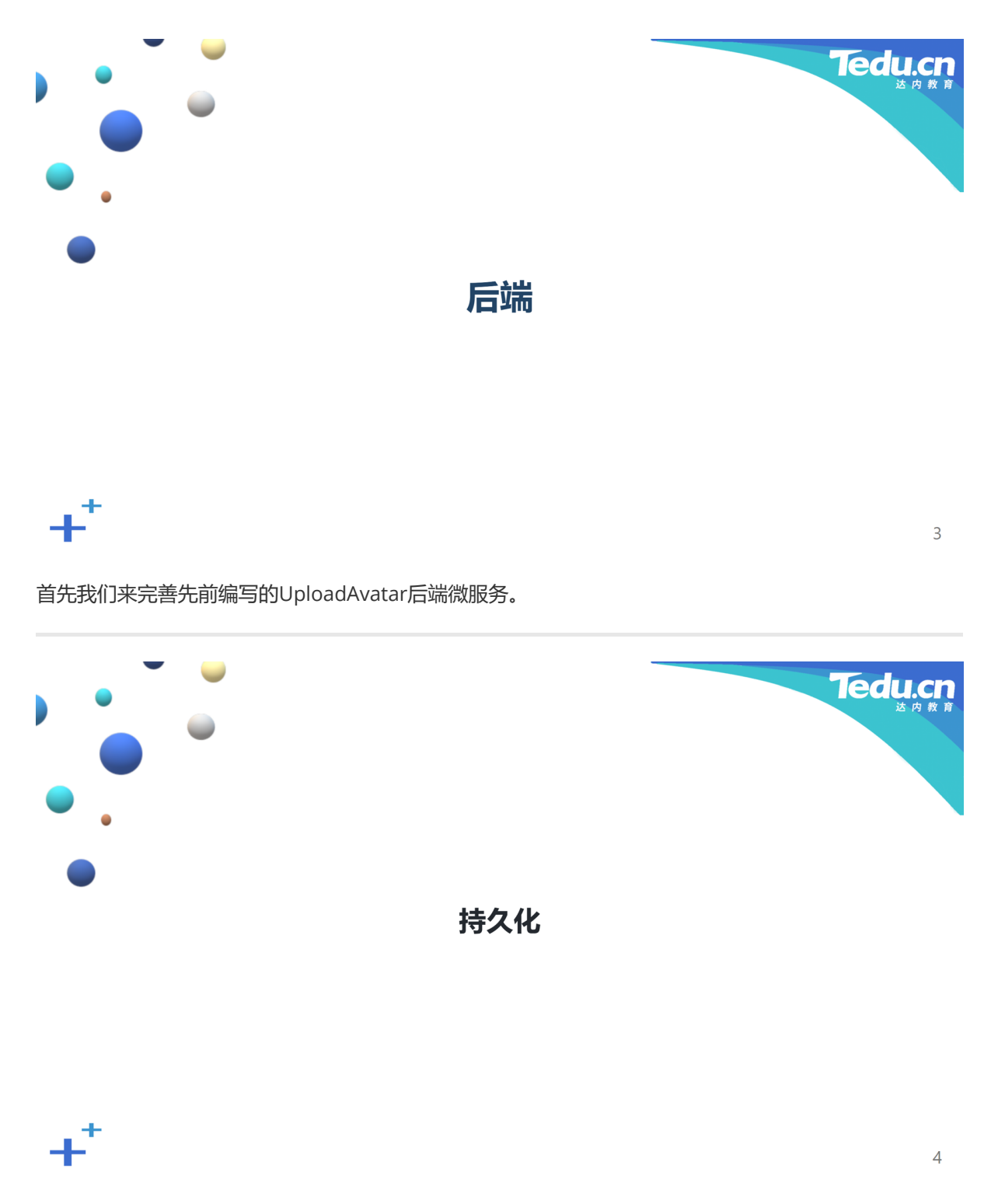

我们先为UploadAvatar微服务编写与数据持久化有关的代码。

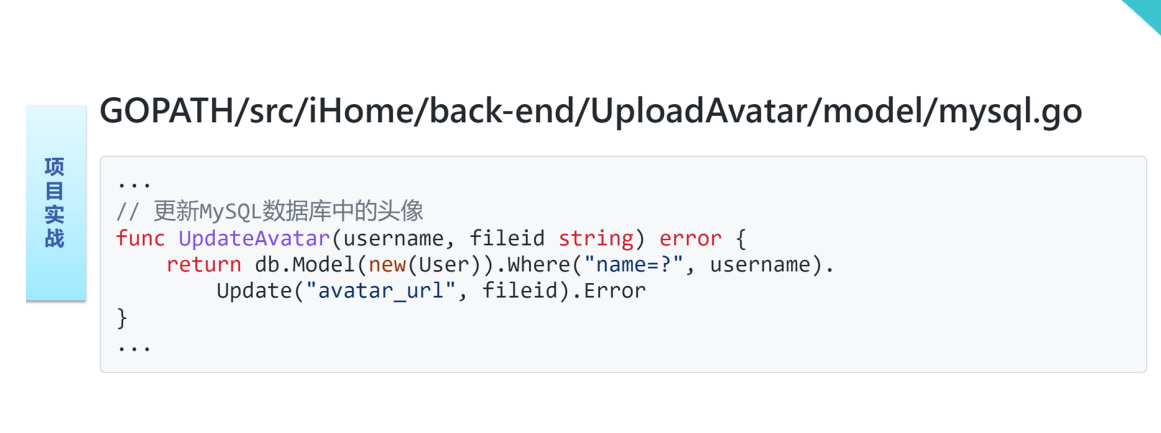

**Tedu.cr** 

5

打开UploadAvatar微服务目录下, model子目录中的mysql.go文件, 在其中添加有关更新MySQL数据库 中的头像的代码:

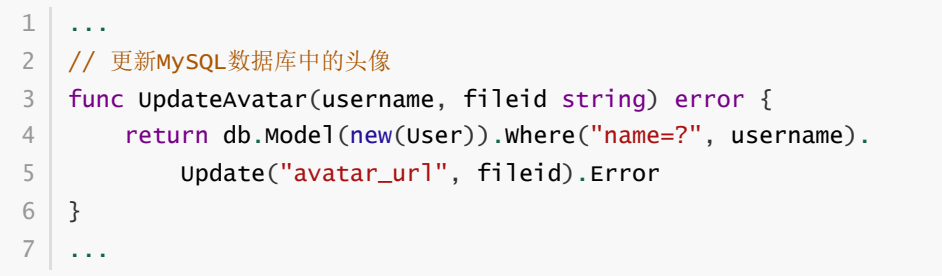

定义名为UpdateAvatar的函数,用于更新MySQL数据库中的头像。该函数接收用户名和头像文件凭证两 个参数,以用户名为条件,更新用户表中特定记录的头像URL字段为头像文件凭证,并将错误对象返回 给函数的调用者。

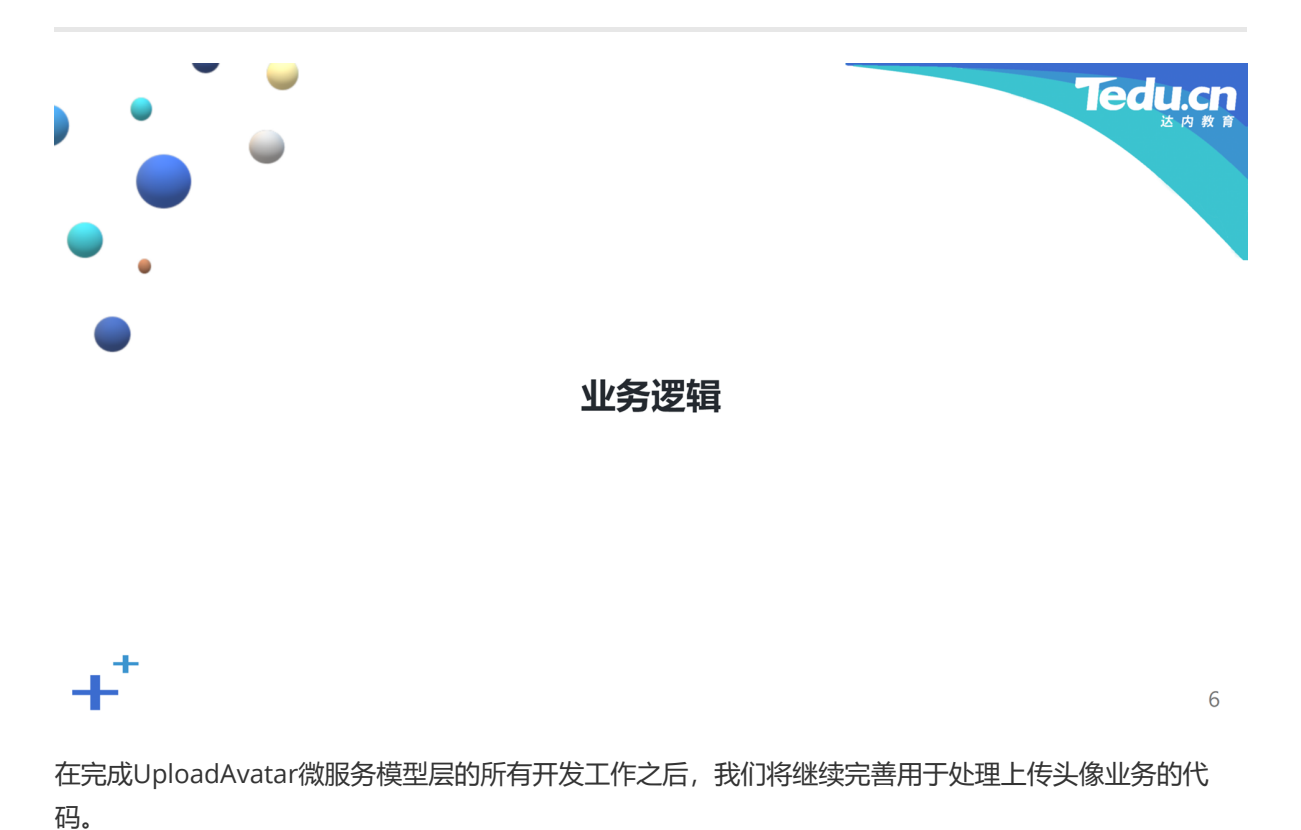

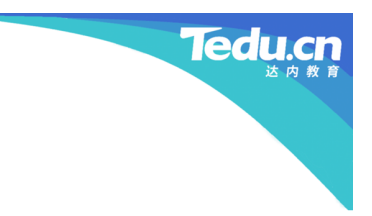

 $\overline{7}$ 

## 配置fdfs\_client

• 将GOPATH\src\iHome\front-end\conf目录下的fdfs.conf文件复制到 GOPATH\src\iHome\back-end\UploadAvatar\conf目录下

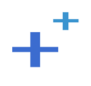

项目实战

首先是复制FastDFS客户机配置文件。这里将front-end工程目录下conf子目录中的fdfs.conf文件,原封 不动地复制到UploadAvatar微服务目录下的conf子目录中。

## GOPATH/src/iHome/backend/UploadAvatar/handler/UploadAvatar.go

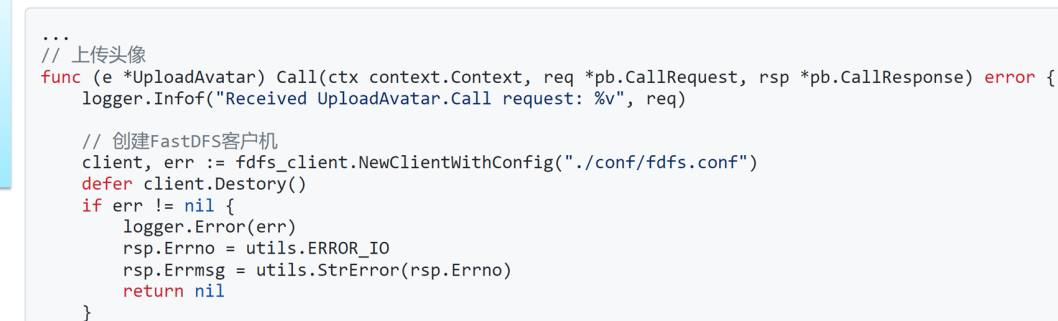

8

**Tedu.cn** 

**Tedu.c** 

## GOPATH/src/iHome/backend/UploadAvatar/handler/UploadAvatar.go

项 《目实战

项 Ê (实战

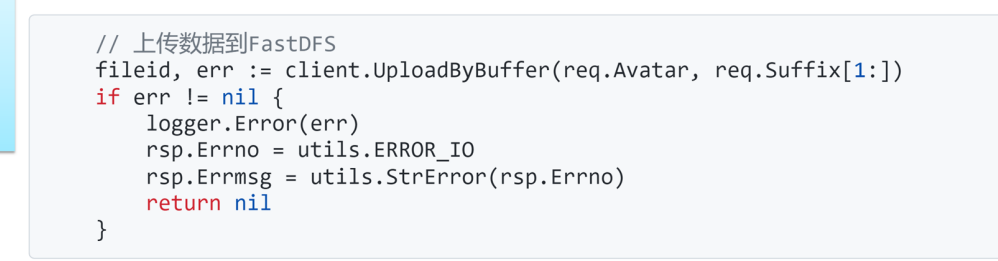

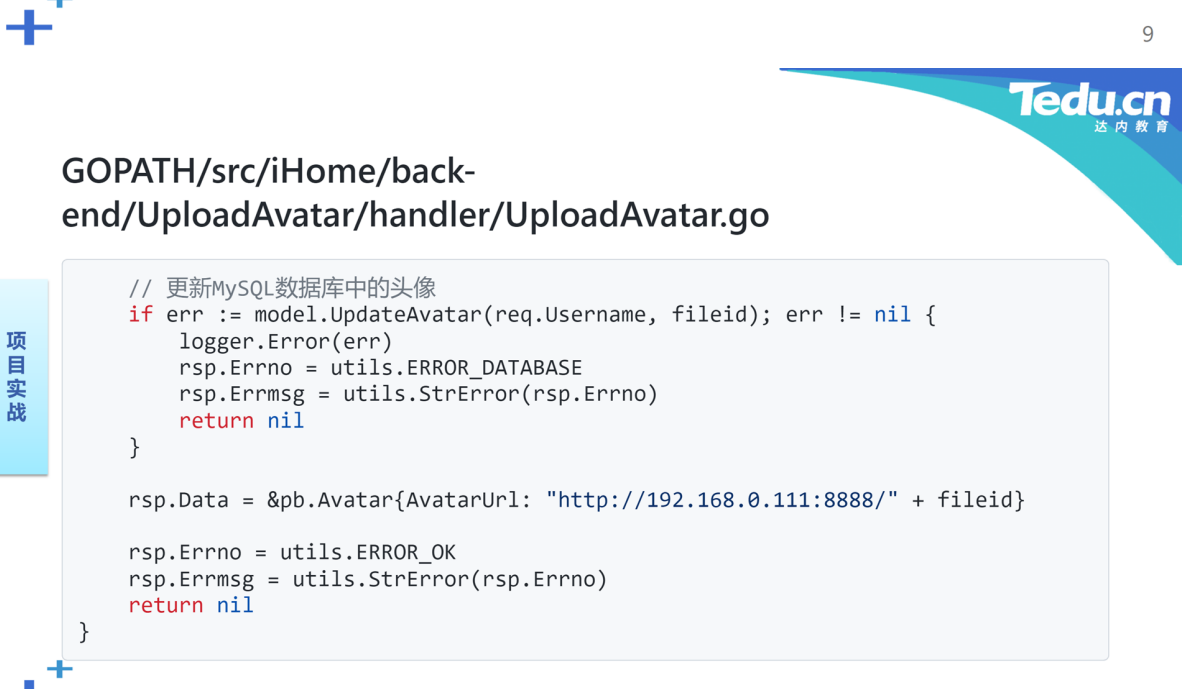

打开UploadAvatar微服务目录下, handler子目录中的UploadAvatar.go文件, 在其中的Call方法里, 添 加与向文件服务器上传头像有关的操作:

```
...
1
   // 上传头像
   func (e *UploadAvatar) Call(ctx context.Context, req *pb.CallRequest, rsp
    *pb.CallResponse) error {
        logger.Infof("Received UploadAvatar.Call request: %v", req)
        // 创建FastDFS客户机
        client, err := fdfs_client.NewClientWithConfig("./conf/fdfs.conf")
        defer client.Destory()
        if err := nil {
            logger.Error(err)
            rsp.Errno = utils.ERROR_IO
            rsp.Errmsg = utils.StrError(rsp.Errno)
            return nil
        }
        // 上传数据到FastDFS
        fileid, err := client.UploadByBuffer(req.Avatar, req.Suffix[1:])
        if err != nil {
            logger.Error(err)
            rsp.Errno = utils.ERROR_IO
            rsp.Errmsg = utils.StrError(rsp.Errno)
            return nil
        }
        // 更新MySQL数据库中的头像
        if err := model.UpdateAvatar(req.Username, fileid); err != nil {
            logger.Error(err)
            rsp.Errno = utils.ERROR_DATABASE
            rsp.Errmsg = utils.StrError(rsp.Errno)
            return nil
        }
        rsp.Data = &pb.Avatar{AvatarUrl: "http://192.168.0.111:8888/" + fileid}
        rsp.Errno = utils.ERROR_OK
        rsp.Errmsg = utils.StrError(rsp.Errno)
        return nil
    }
   ...
 2
 3
 \Delta5
 6
 7
 8
 9
10
11
12
13
14
15
16
17
18
19
20
21
22
23
24
25
26
27
28
29
30
31
32
33
34
35
36
37
38
39
```
这里首先以FastDFS客户机配置文件的路径为参数,调用FastDFS客户端SDK的NewClientWithConfig函 数,创建一个FastDFS客户机对象。接着将请求对象中的头像数据和头像文件名后缀,传给FastDFS客户 机对象的UploadByBuffer方法。注意调用该方法的第二个参数不包括文件名后缀中的"."字符。如果不发 生错误的话,用户的头像图片已经上传到FastDFS服务器中了。FastDFS客户机对象的UploadByBuffer方 法成功返回字符串形式的头像文件凭证。我们以请求对象中的用户名和上一步得到的头像文件凭证为参 数,调用模型层的UpdateAvatar函数,更新MySQL数据库中的头像。若成功,则将头像文件凭证拼接在 Nginx服务器的IP地址和侦听端口之后,形成供前端下载头像图片的URL,填入响应对象的特定字段中。

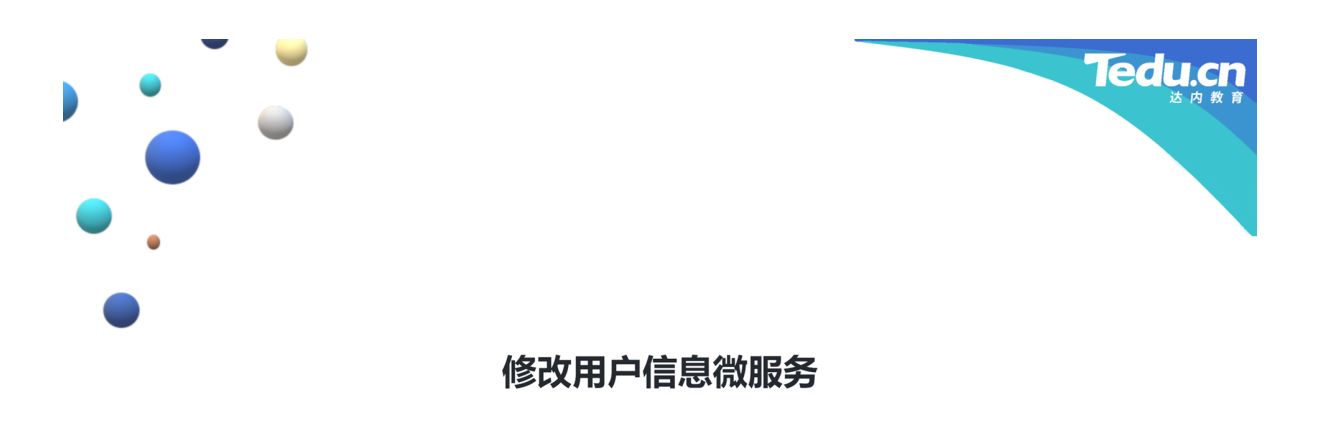

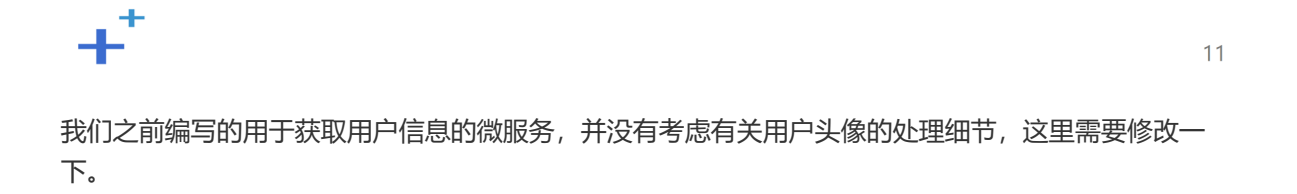

GOPATH/src/iHome/back-end/GetUser/handler/GetUser.go

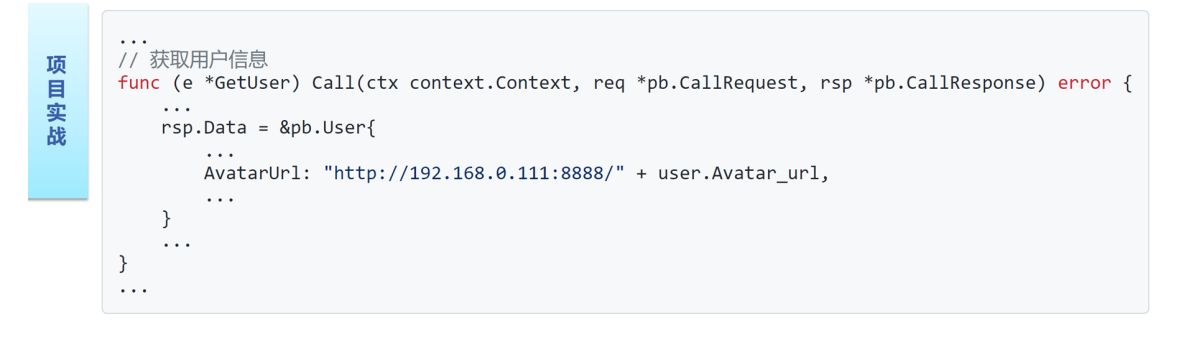

 $12$ 

Tedu.cn

打开GetUser微服务目录下, handler子目录中的GetUser.go文件, 在其中的Call方法里, 修改与用户头 像有关的代码:

```
...
1
 2 | // 获取用户信息
 func (e *GetUser) Call(ctx context.Context, req *pb.CallRequest, rsp
3
    *pb.CallResponse) error {
        ...
       rsp.Data = & pb.User\{...
           AvatarUrl: "http://192.168.0.111:8888/" + user.Avatar_url,
           ...
       }
       ...
}
11
   ...
4
5
6
7
8
9
10
12
```
我们从MySQL数据库中读到的头像URL,仅仅是头像文件凭证,并不包括Nginx服务器的IP地址和侦听端 口,这里需要进行拼接,再填入响应对象的特定字段,以便于前端浏览器下载和显示。

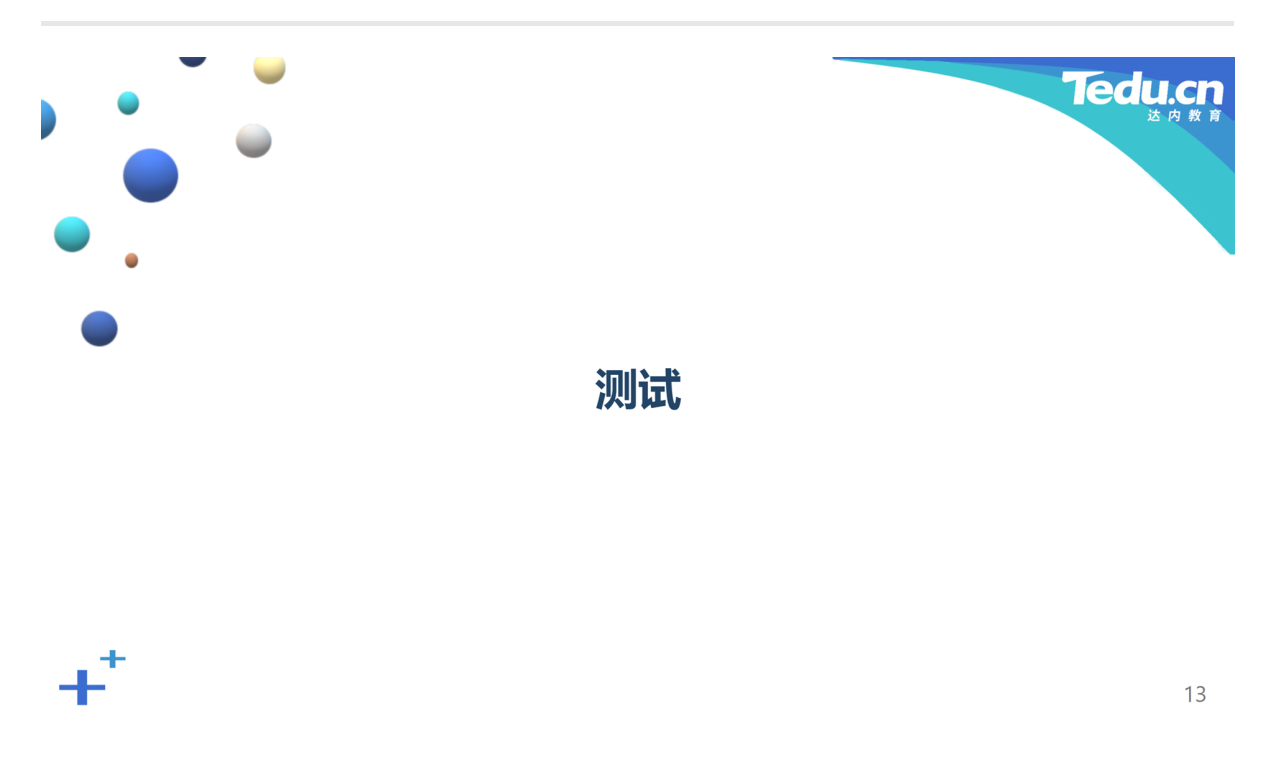

至此,我们已经完成上传头像的全部开发工作。下面我们将对这部分功能进行测试。

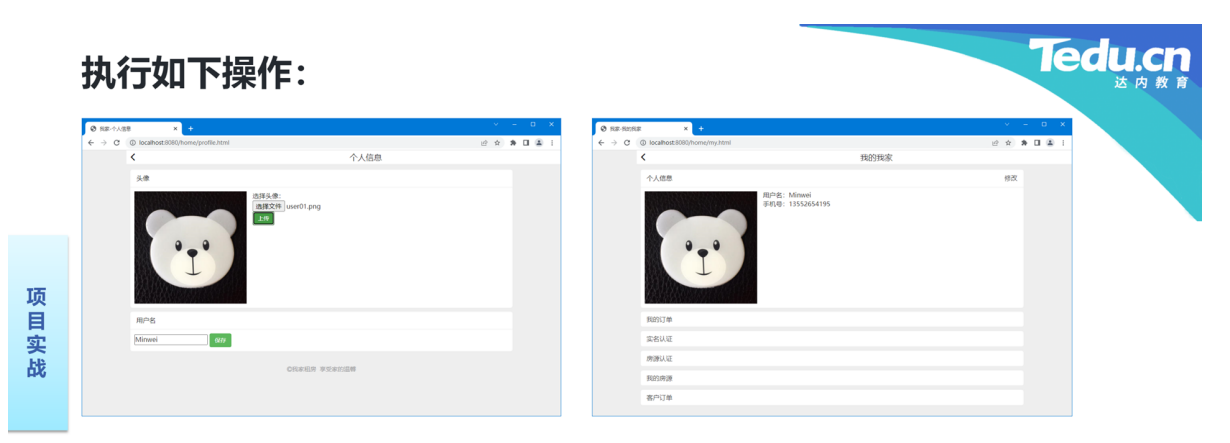

- 1. 在虚拟机中启动FastDFS和Nginx
- 2. 启动Consul、后端 (UserLogin、GetUser、UploadAvatar) 和前端
- 3. 在用户页面中点击"修改", 进入修改个人信息页面
- 4. 点击"选择文件", 选择图片文件并点击"上传"
- 5. 返回用户页面, 显示更新后的用户头像

-1

在虚拟机中启动FastDFS和Nginx。启动Consul服务器、UserLogin、GetUser、UploadAvatar后端微服 务和前端服务器。通过登录页面登录系统,点击位于搜索页面右上角的用户名,进入用户页面,点击个 人信息栏中的"修改",进入修改个人信息的页面,点击"选择文件",选择图片文件,点击"上传"。这时用 户头像应显示在头像栏左侧。返回用户页面,用户头像应显示在个人信息栏左侧。

 $14$ 

**Tedu** 

## 更多精彩, 敬请期待

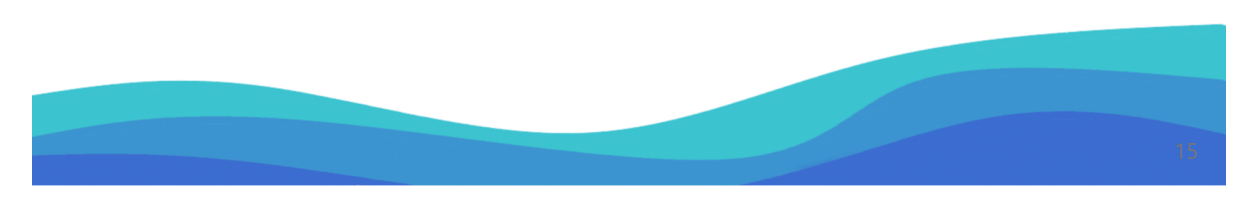

谢谢大家,我们下节课再见!